# Management Guide NetIQ® AppManager® SNMP Toolkit

**December 2018**

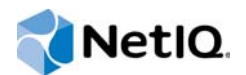

#### **Legal Notice**

For information about NetIQ legal notices, trademarks, disclaimers, warranties, export and other use restrictions, U.S. Government restricted rights, patent policy, and FIPS compliance, se[e https://www.netiq.com/company/legal/](https://www.netiq.com/company/legal/).

**© 2018 NetIQ Corporation. All Rights Reserved.**

# **Contents**

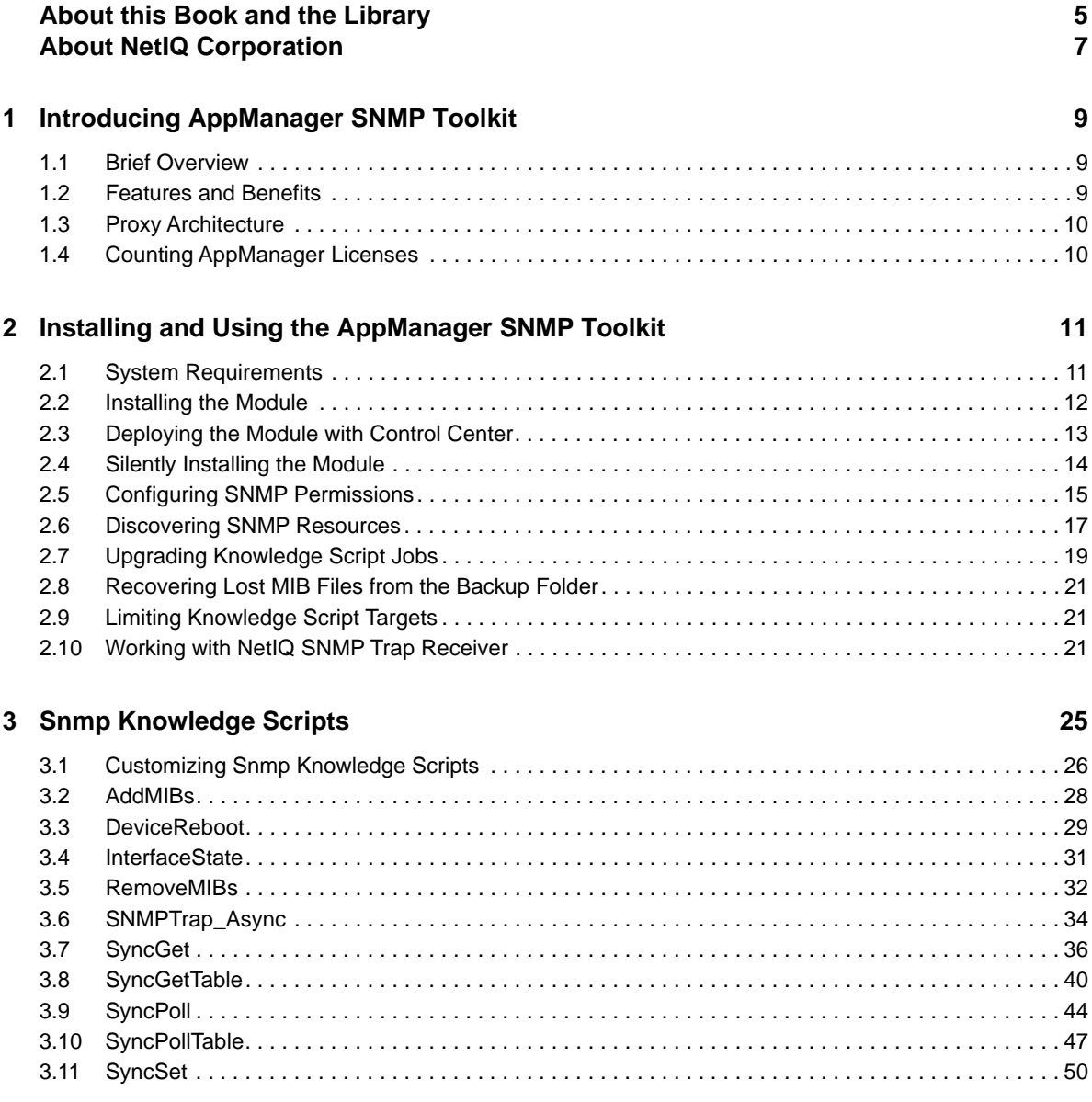

# <span id="page-4-0"></span>**About this Book and the Library**

The NetIQ AppManager product (AppManager) is a comprehensive solution for managing, diagnosing, and analyzing performance, availability, and health for a broad spectrum of operating environments, applications, services, and server hardware.

AppManager provides system administrators with a central, easy-to-use console to view critical server and application resources across the enterprise. With AppManager, administrative staff can monitor computer and application resources, check for potential problems, initiate responsive actions, automate routine tasks, and gather performance data for real-time and historical reporting and analysis.

# **Intended Audience**

This guide provides information for individuals responsible for installing an AppManager module and monitoring specific applications with AppManager.

# **Other Information in the Library**

The library provides the following information resources:

#### **Installation Guide for AppManager**

Provides complete information about AppManager pre-installation requirements and step-bystep installation procedures for all AppManager components.

#### **User Guide for AppManager Control Center**

Provides complete information about managing groups of computers, including running jobs, responding to events, creating reports, and working with Control Center. A separate guide is available for the AppManager Operator Console.

#### **Administrator Guide for AppManager**

Provides information about maintaining an AppManager management site, managing security, using scripts to handle AppManager tasks, and leveraging advanced configuration options.

#### **Upgrade and Migration Guide for AppManager**

Provides complete information about how to upgrade from a previous version of AppManager.

#### **Management guides**

Provide information about installing and monitoring specific applications with AppManager.

**Help** 

Provides context-sensitive information and step-by-step guidance for common tasks, as well as definitions for each field on each window.

The AppManager library is available in Adobe Acrobat (PDF) format from the [AppManager](https://www.netiq.com/documentation/appmanager-modules/default.asp)  [Documentation](https://www.netiq.com/documentation/appmanager-modules/default.asp) page of the NetIQ Web site.

# <span id="page-6-0"></span>**About NetIQ Corporation**

We are a global, enterprise software company, with a focus on the three persistent challenges in your environment: Change, complexity and risk—and how we can help you control them.

# **Our Viewpoint**

#### **Adapting to change and managing complexity and risk are nothing new**

In fact, of all the challenges you face, these are perhaps the most prominent variables that deny you the control you need to securely measure, monitor, and manage your physical, virtual, and cloud computing environments.

#### **Enabling critical business services, better and faster**

We believe that providing as much control as possible to IT organizations is the only way to enable timelier and cost effective delivery of services. Persistent pressures like change and complexity will only continue to increase as organizations continue to change and the technologies needed to manage them become inherently more complex.

## **Our Philosophy**

#### **Selling intelligent solutions, not just software**

In order to provide reliable control, we first make sure we understand the real-world scenarios in which IT organizations like yours operate — day in and day out. That's the only way we can develop practical, intelligent IT solutions that successfully yield proven, measurable results. And that's so much more rewarding than simply selling software.

#### **Driving your success is our passion**

We place your success at the heart of how we do business. From product inception to deployment, we understand that you need IT solutions that work well and integrate seamlessly with your existing investments; you need ongoing support and training post-deployment; and you need someone that is truly easy to work with — for a change. Ultimately, when you succeed, we all succeed.

## **Our Solutions**

- Identity & Access Governance
- Access Management
- Security Management
- Systems & Application Management
- Workload Management
- Service Management

# **Contacting Sales Support**

For questions about products, pricing, and capabilities, contact your local partner. If you cannot contact your partner, contact our Sales Support team.

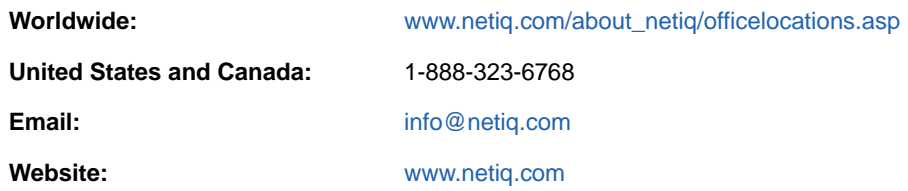

# **Contacting Technical Support**

For specific product issues, contact our Technical Support team.

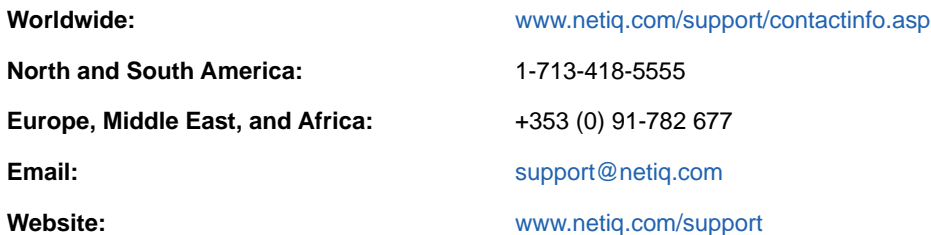

# **Contacting Documentation Support**

Our goal is to provide documentation that meets your needs. The documentation for this product is available on the NetIQ web site in HTML and PDF formats on a page that does not require you to log in. If you have suggestions for documentation improvements, click **comment on this topic** at the bottom of any page in the HTML version of the documentation posted at [www.netiq.com/](http://www.netiq.com/documentation) [documentation.](http://www.netiq.com/documentation) You can also email [Documentation-Feedback@netiq.com](mailto:Documentation-Feedback@netiq.com). We value your input and look forward to hearing from you.

# **Contacting the Online User Community**

NetIQ Communities, the NetIQ online community, is a collaborative network connecting you to your peers and NetIQ experts. By providing more immediate information, useful links to helpful resources, and access to NetIQ experts, NetIQ Communities helps ensure you are mastering the knowledge you need to realize the full potential of IT investments upon which you rely. For more information, visit [http://community.netiq.com.](http://community.netiq.com)

<span id="page-8-0"></span>1 <sup>1</sup> **Introducing AppManager SNMP Toolkit**

This chapter introduces the AppManager SNMP Toolkit and describes how you can use AppManager to better monitor SNMP-enabled devices.

# <span id="page-8-1"></span>**1.1 Brief Overview**

SNMP is perhaps the most prevalent network management protocol in use today. Most network devices (such as routers, switches, phones, and printers) and many host systems provide SNMP Management Agents. These agents allow you to monitor and manage the devices and host systems from a remote location.

The AppManager SNMP Toolkit helps you gain easy access to SNMP device data, and to help you analyze and manage that data. The module also minimizes the cost of maintaining SNMP devices, aids in capacity planning, and prevents downtime.

The SNMP Toolkit lets you reorganize and centralize all SNMP capabilities by providing extensive and flexible features. The Toolkit includes Knowledge Scripts for creating jobs that monitor the health, availability, and performance of key SNMP devices. These scripts allow you to monitor and manage crucial SNMP device properties at a depth unparalleled by any other solution. You can configure each Knowledge Script to send an alert, collect data for reporting, and perform automated problem management when an event occurs.

# <span id="page-8-2"></span>**1.2 Features and Benefits**

The following are just a few of the features and benefits of monitoring SNMP-enabled devices with AppManager:

- Centralize all SNMP generic GET/SET capabilities under a single AppManager tab
- Retrieve or poll anything from individual SNMP OIDs up to portions of (or entire) SNMP Tables
- Easily add new MIBs, without entering raw OID values
- Support SNMP versions 1, 2, and 3.
- Store and protect SNMP community strings and security profiles
- Use Knowledge Scripts to perform common SNMP calculations such as deltas on iteratively retrieved values
- Poll SNMP attributes at short fixed-time intervals, and report critical data about the polled values
- Use Knowledge Scripts to perform an SNMP walk retrieval of SNMP tables and process/report results across the table
- Create customized Knowledge Scripts tailored to serve your particular environment
- Checks for SNMP traps forwarded from NetIQ SNMP Trap Receiver
- Monitors SNMP version 1, 2, and 3 devices by using SNMP to poll MIBs (management information bases).

# <span id="page-9-0"></span>**1.3 Proxy Architecture**

With AppManager support for SNMP, the agent does not need to be installed on every SNMPenabled device you want to monitor. With this *proxy* architecture, the module is installed on a proxy agent computer. When you run a Knowledge Script job, the managed object runs on the proxy computer and sends messages to or from the network devices (using the SNMP GET/GetNext/Set commands) for which you have designated the managed client as the proxy.

In order for the SNMP proxy to function, SNMP must be enabled on the SNMP devices that you want to monitor. Only one computer should act as a proxy for any given SNMP device.

# <span id="page-9-1"></span>**1.4 Counting AppManager Licenses**

The AppManager SNMP Toolkit consumes one AppManager license per proxy agent computer. Each proxy agent computer is allowed to manage 50 devices.

### <span id="page-10-0"></span>2 <sup>2</sup> **Installing and Using the AppManager SNMP Toolkit**

This chapter provides installation instructions and describes system requirements for the AppManager SNMP Toolkit.

This chapter assumes you have AppManager installed. For more information about installing AppManager or about AppManager system requirements, see the *Installation Guide for AppManager*, which is available on the [AppManager Documentation](https://www.netiq.com/documentation/appmanager/) page.

# <span id="page-10-1"></span>**2.1 System Requirements**

For the latest information about supported software versions and the availability of module updates, visit the [AppManager Supported Products](https://www.netiq.com/Support/am/supportedproducts/default.asp) page. Unless noted otherwise, this module supports all updates, hotfixes, and service packs for the releases listed below.

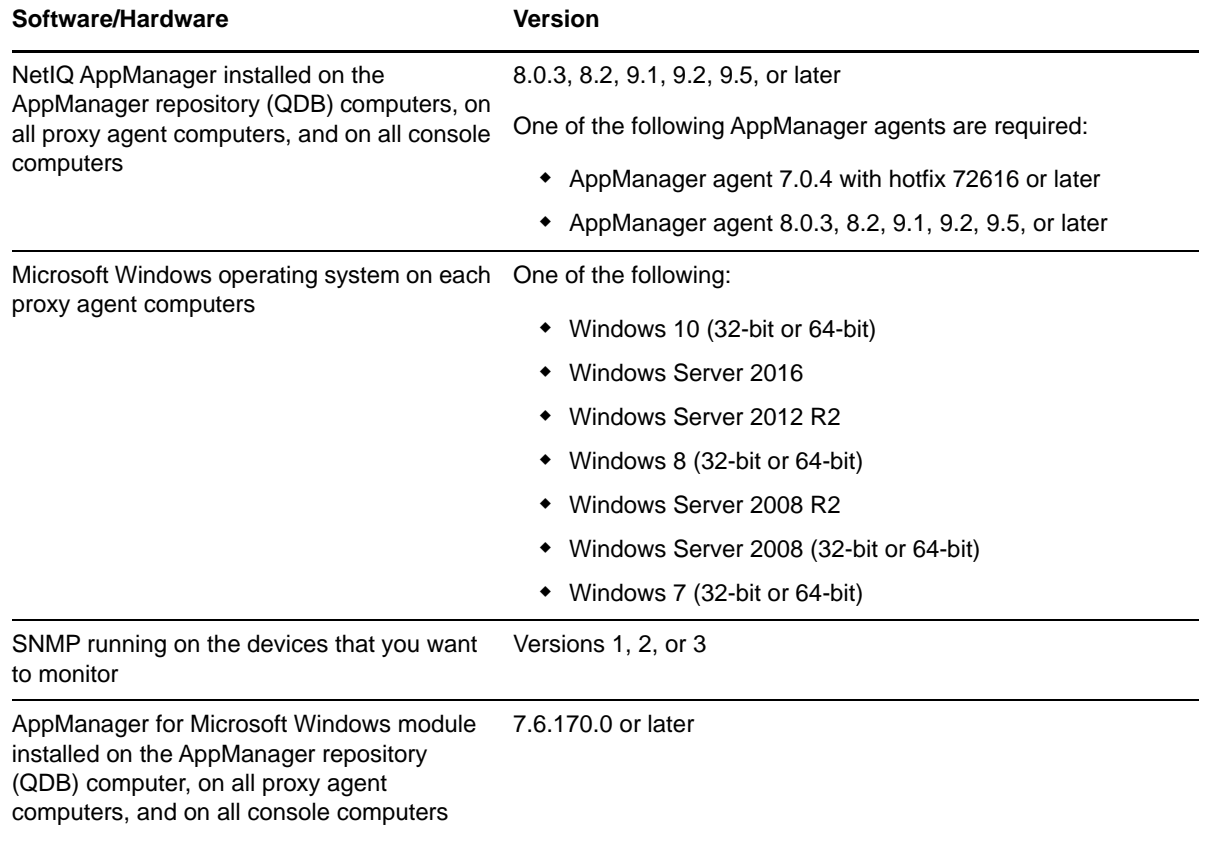

AppManager SNMP Toolkit has the following system requirements:

![](_page_11_Picture_183.jpeg)

If you encounter problems using this module with a later version of your application, contact [NetIQ](http://www.netiq.com/support)  [Technical Support](http://www.netiq.com/support).

**NOTE:** If you want TLS 1.2 support and are running AppManager 9.1 or 9.2, then you are required to perform some additional steps. To know about the steps, see the [article.](https://support.microfocus.com/kb/doc.php?id=7023595)

# <span id="page-11-0"></span>**2.2 Installing the Module**

Run the module installer only once on any computer. The module installer automatically identifies and updates all relevant AppManager components on a computer.

**NOTE:** Installing the module automatically installs NetIQ SNMP Trap Receiver. For more information, see [Section 2.10, "Working with NetIQ SNMP Trap Receiver," on page 21](#page-20-2).

Access the AM70-SNMP-7.*x.x*.0.msi module installer from the AM\_SNMP\_7.x self-extracting installation package on the [AppManager Module Upgrades & Trials](http://www.netiq.com/support/am/extended/modules.asp) page.

For Windows environments where User Account Control (UAC) is enabled, install the module using an account with administrative privileges. Use one of the following methods:

- Log in to the server using the account named Administrator. Then, run the module installer .msi file from a command prompt or by double-clicking it.
- $\bullet$  Log in to the server as a user with administrative privileges and run the module installer .  $ms1$  file as an administrator from a command prompt. To open a command-prompt window at the administrative level, right-click a command-prompt icon or a Windows menu item and select **Run as administrator**.

You can install the Knowledge Scripts into local or remote AppManager repositories (QDBs). Install these components only once per QDB.

The module installer installs Knowledge Scripts for each module directly into the QDB instead of installing the scripts in the  $\Delta q$ er $\q$ db $\kappa$  folder.

You can install the module manually, or you can use Control Center to deploy the module on a remote computer that has an agent installed. For more information, see [Section 2.3, "Deploying the Module](#page-12-0)  [with Control Center," on page 13.](#page-12-0) However, if you use Control Center to deploy the module, Control Center only installs the *agent* components of the module. The module installer installs the QDB and console components, and the agent components on the agent computer.

#### **To install the module manually:**

- **1** Double-click the module installer .msi file.
- **2** Accept the license agreement.
- **3** Review the results of the pre-installation check. You can expect one of the following three scenarios:
	- **No AppManager agent is present:** In this scenario, the pre-installation check fails, and the installer does not install agent components.
	- **An AppManager agent is present, but some other prerequisite fails:** In this scenario, the default is to not install agent components because of one or more missing prerequisites. However, you can override the default by selecting **Install agent component locally**. A missing application server for this particular module often causes this scenario. For example, installing the AppManager for Microsoft SharePoint module requires the presence of a Microsoft SharePoint server on the selected computer.
	- **All prerequisites are met:** In this scenario, the installer installs the agent components.
- **4** To install the Knowledge Scripts into the QDB:
	- **4a** Select **Install Knowledge Scripts** to install the repository components, including the Knowledge Scripts, object types, and SQL stored procedures.
	- **4b** Specify the SQL Server name of the server hosting the QDB, as well as the case-sensitive QDB name.

**NOTE:** Microsoft .NET Framework 3.5 is required on the computer where you run the installation program for the QDB portion of the module. For computers running more recent versions of Windows operating systems that use a newer version of .NET, install .NET 3.5 with the Add Roles and Features wizard in Windows Server Manager, as described in this [Microsoft article.](https://technet.microsoft.com/en-us/library/hh831809.aspx#BKMK_arfw)

- **5** *If you use Control Center 7.x,* run the module installer for each QDB attached to Control Center.
- **6** *If you use Control Center 8.x or later,* run the module installer only for the primary QDB, and Control Center will automatically replicate this module to secondary QDBs.
- **7** Run the module installer on all console computers to install the Help and console extensions.
- **8** Run the module installer on all proxy agent computers to install the agent components.
- **9** Configure SNMP community strings and permissions for the devices you want to monitor. For more information, see [Section 2.5, "Configuring SNMP Permissions," on page 15](#page-14-0).
- **10** *If you have not discovered SNMP enabled devices*, run the Discovery\_Snmp Knowledge Script on all proxy agent computers where you installed the module. For more information, see [Section 2.6, "Discovering SNMP Resources," on page 17](#page-16-0).
- **11** To get the updates provided in this release, upgrade any running Knowledge Script jobs. For more information, see [Section 2.7, "Upgrading Knowledge Script Jobs," on page 19.](#page-18-0)
- 12 After the installation has completed, the SNMP\_Install.log file, located in the \NetIQ\Temp\NetIQ\_Debug\<*ServerName*> folder, lists any problems that occurred.

## <span id="page-12-0"></span>**2.3 Deploying the Module with Control Center**

You can use Control Center to deploy the module on a remote computer where an agent is installed. This topic briefly describes the steps involved in deploying a module and provides instructions for checking in the module installation package. For more information, see the *Control Center User Guide for AppManager*, which is available on the [AppManager Documentation](http://www.netiq.com/support/am/extended/documentation/default.asp) page.

### **2.3.1 Deployment Overview**

This section describes the tasks required to deploy the module on an agent computer.

#### **To deploy the module on an agent computer:**

- **1** Verify the default deployment credentials.
- **2** Check in an installation package. For more information, see [Section 2.3.2, "Checking In the](#page-13-1)  [Installation Package," on page 14](#page-13-1)
- **3** Configure an e-mail address to receive notification of a deployment.
- **4** Create a deployment rule or modify an out-of-the-box deployment rule.
- **5** Approve the deployment task.
- **6** View the results.

#### <span id="page-13-1"></span>**2.3.2 Checking In the Installation Package**

You must check in the installation package, AM70-SNMP-7.*x*.*x*.0.*x*ml, before you can deploy the module on an agent computer.

#### **To check in a module installation package:**

- **1** Log on to Control Center using an account that is a member of a user group with deployment permissions.
- **2** Navigate to the **Deployment** tab (for AppManager 8.*x* or later) or **Administration** tab (for AppManager 7.*x*).
- **3** In the Deployment folder, select **Packages**.
- **4** On the Tasks pane, click **Check in Deployment Packages** (for AppManager 8.*x* or later) or **Check in Packages** (for AppManager 7.*x*).
- **5** Navigate to the folder where you saved AM70-SNMP-7.*x*.*x*.0.xml and select the file.
- **6** Click **Open**. The Deployment Package Check in Status dialog box displays the status of the package check in.

# <span id="page-13-0"></span>**2.4 Silently Installing the Module**

To silently (without user intervention) install the module using the default settings, run the following command from the folder in which you saved the module installer:

msiexec.exe /i "AM70-SNMP-7.*x*.*x*.0.msi" /qn

where *x.x* is the actual version number of the module installer.

To create a log file that describes the operations of the module installer, add the following flag to the command noted above:

/L\* "AM70-SNMP-7.*x*.*x*.0.msi.log"

The log file is created in the folder in which you saved the module installer.

**NOTE:** To perform a silent install on an AppManager agent running Windows 2008 R2, open a command prompt at the administrative level and select **Run as administrator** before you run the silent install command listed above.

To silently install the module on a remote AppManager repository, you can use Windows authentication or SQL authentication.

#### **Windows authentication**:

```
AM70-SNMP-7.x.x.0.msi /qn MO_B_QDBINSTALL=1 MO_B_SQLSVR_WINAUTH=1 
MO_SQLSVR_NAME=SQL_Server_Name MO_QDBNAME=AM-Repository Name
```
#### **SQL authentication**:

<span id="page-14-1"></span>AM70-SNMP-7.*x*.*x*.0.msi /qn MO\_B\_QDBINSTALL=1 MO\_B\_SQLSVR\_WINAUTH=0 MO\_SQLSVR\_USER=*SQL login* MO\_SQLSVR\_PWD=*SQL Login Password* MO\_SQLSVR\_NAME=*SQL Server Name* MO\_QDBNAME=*AM-Repository Name*

# <span id="page-14-0"></span>**2.5 Configuring SNMP Permissions**

For each SNMP-enabled device that you want to discover, configure SNMP information in AppManager Security Manager *before* you run the Discovery\_Snmp Knowledge Script. The type of information you configure varies according to the version of SNMP implemented on the device. The SNMP Toolkit supports SNMP versions 1, 2, and 3.

Configuring SNMP information provides AppManager the permissions it needs to access the MIBs on SNMP-enabled devices.

If you do not explicitly configure SNMP information for AppManager SNMP Toolkit, the Snmp category of Knowledge Scripts search for and use community strings you may have already configured for use by the AppManager for Network Device module.

### **2.5.1 Configuration for SNMP Versions 1 and 2**

Configure community string and version information for each device that is being monitored by each proxy agent computer. On the Custom tab in Security Manager, complete the following fields:

![](_page_14_Picture_160.jpeg)

### **2.5.2 Configuration for SNMP Version 3**

The AppManager SNMP Toolkit supports the following modes for SNMP v3:

- No authentication; no privacy
- Authentication; no privacy
- Authentication and privacy

In addition, the modules supports the following protocols for SNMP v3:

- MD5 (Message-Digest Algorithm 5, an authentication protocol)
- SHA (Secure Hash Algorithm, an authentication protocol)
- DES (Data Encryption Standard, an encryption protocol)
- AES (Advanced Encryption Standard, an encryption protocol, 128-bit keys only)

Your SNMP v3 implementation may support one or more combinations of mode and protocol. that combination dictates the type of information you configure in AppManager Security Manager: User Name (or entity), Context name, protocol name, and protocol passwords.

Configure SNMP v3 information for each SNMP device that is being monitored by each proxy computer. On the Custom tab in Security Manager, complete the following fields:

![](_page_15_Picture_171.jpeg)

# <span id="page-16-0"></span>**2.6 Discovering SNMP Resources**

Use the Discovery\_Snmp Knowledge Script to discover SNMP-enabled devices running on a network. The AppManager agent on which the SNMP Toolkit is installed acts as a proxy for discovering SNMP devices. This AppManager agent is referred to as the SNMP proxy agent computer.

By default, this script runs once for each computer.

In a successful discovery, the following details are discovered:

![](_page_16_Picture_160.jpeg)

Devices can only be discovered by providing a device list of hostnames, IP addresses, or IP address ranges for the corresponding Discovery Knowledge Script parameters. There is no automatic discovery capability. The Discovery\_Snmp script iteratively attempts to contact and retrieve the System MIB from each supplied hostname or IP address.

Because many SNMP devices (typically routers) have multiple IP addresses, some devices may be discovered multiple times. In these cases, the Discovery script automatically detects and removes the duplicates from the list of discovered devices. Any duplicates are shown in the AppManager TreeView pane under the IP address or hostname under which they were first discovered.

During discovery, various errors may occur with the supplied list of SNMP devices. Most commonly, these will be SNMP timeouts from devices failing to respond because they are down, because they are not running an SNMP agent, or because the community string supplied for the device is incorrect. Other common errors can be due to bad hostnames or SNMP Response errors.

Discovery can take anywhere from a few seconds to several minutes or hours. The time taken largely depends on how many SNMP timeouts occur. For example, if this script is configured with an *SNMP timeout* value of 5 seconds and 3 *SNMP retries*, it takes 20 seconds to determine that the device is not responding.

The time taken for discovery to finish can be controlled by limiting the use of IP address ranges, which are likely to contain many addresses that are not used or that do not correspond to SNMP devices, and to keep the SNMP timeout/retry values as small as is practical for the local network environment.

![](_page_17_Picture_167.jpeg)

![](_page_18_Picture_158.jpeg)

# <span id="page-18-0"></span>**2.7 Upgrading Knowledge Script Jobs**

This release of the SNMP Toolkit might contain updated Knowledge Scripts. You can push the changes for updated scripts to running Knowledge Script jobs in one of the following ways:

- Use the AMAdmin\_UpgradeJobs Knowledge Script.
- Use the Properties Propagation feature.

#### **2.7.1 Running AMAdmin\_UpgradeJobs**

The AMAdmin\_UpgradeJobs Knowledge Script can push changes to running Knowledge Script jobs. Your AppManager repository (QDB) must be at version 7.0 or later. In addition, the repository computer must have hotfix 72040 installed, or the most recent AppManager Repository hotfix. To download the hotfix, see the [AppManager Suite Hotfixes](https://www.netiq.com/support/am/extended/hotfixes.asp?productID=AM) page.

Upgrading jobs to use the most recent script version allows the jobs to take advantage of the latest script logic while maintaining existing parameter values for the job.

For more information, see the Help for the AMAdmin\_UpgradeJobs Knowledge Script.

#### **2.7.2 Propagating Knowledge Script Changes**

You can propagate script changes to jobs that are running and to Knowledge Script Groups, including recommended Knowledge Script Groups and renamed Knowledge Scripts.

Before propagating script changes, verify that the script parameters are set to your specifications. Customized script parameters may have reverted to default parameters during the installation of the module. New parameters may need to be set appropriately for your environment or application.

You can choose to propagate only properties (specified in the Schedule and Values tabs), only the script (which is the logic of the Knowledge Script), or both. Unless you know specifically that changes affect only the script logic, you should propagate both properties and the script.

For more information about propagating Knowledge Script changes, see the "Running Monitoring Jobs" chapter of the *Operator Console User Guide for AppManager*.

#### <span id="page-19-0"></span>**Propagating Changes to Ad Hoc Jobs**

You can propagate the properties and the logic (script) of a Knowledge Script to ad hoc jobs started by that Knowledge Script. Corresponding jobs are stopped and restarted with the Knowledge Script changes.

#### **To propagate changes to ad hoc Knowledge Script jobs:**

- **1** In the Knowledge Script view, select the Knowledge Script for which you want to propagate changes.
- **2** Click **Properties Propagation** > **Ad Hoc Jobs**.
- **3** Select the components of the Knowledge Script that you want to propagate to associated ad hoc jobs:

![](_page_19_Picture_164.jpeg)

#### **Propagating Changes to Knowledge Script Groups**

You can propagate the properties and logic (script) of a Knowledge Script to corresponding Knowledge Script Group members.

After you propagate script changes to Knowledge Script Group members, you can propagate the updated Knowledge Script Group members to associated running jobs. For more information, see ["Propagating Changes to Ad Hoc Jobs" on page 20](#page-19-0).

#### **To propagate Knowledge Script changes to Knowledge Script Groups:**

- **1** In the Knowledge Script view, select the Knowledge Script Group for which you want to propagate changes.
- **2** On the KS menu, select **Properties propagation** > **Ad Hoc Jobs**.
- **3** *If you want to exclude a Knowledge Script member from properties propagation*, deselect that member from the list in the Properties Propagation dialog box.
- **4** Select the components of the Knowledge Script that you want to propagate to associated Knowledge Script Groups:

![](_page_19_Picture_165.jpeg)

**5** Click **OK**. Any monitoring jobs started by a Knowledge Script Group member are restarted with the job properties of the Knowledge Script Group member.

# <span id="page-20-0"></span>**2.8 Recovering Lost MIB Files from the Backup Folder**

When AppManager SNMP Toolkit is installed, the setup program creates two copies of the MIB file. These files are installed in the following default folders:

- *installation folder*\AppManager\bin\AMSnmpMIBs
- *installation folder*\AppManager\bin\AMSnmpMIBBackups

The SNMP Toolkit actively uses the MIB files in the \AppManager\bin\AMSnmpMIBs folder, but not the files in the \AppManager\bin\AMSnmpMIBBackups folder.

If you accidentally delete one of the original MIB files (for example, by running the [RemoveMIBs](#page-31-1) Knowledge Script), you can recover it from the backup folder. Simply use the *Full MIB file path*

parameter in the [AddMIBs](#page-27-1) Knowledge Script to supply the path to the AMSnmpMIBBackups folder.

# <span id="page-20-1"></span>**2.9 Limiting Knowledge Script Targets**

You should limit the number of target objects for any given SNMP Knowledge Script job. Running large jobs will test the limits of your system's CPU and memory resources. For instance, running the [SyncGetTable](#page-39-1) Knowledge Script on multiple devices may seem inconsequential, but some devices can have 200 interfaces or more.

# <span id="page-20-2"></span>**2.10 Working with NetIQ SNMP Trap Receiver**

NetIQ SNMP Trap Receiver (Trap Receiver) is installed automatically when you install the SNMP Toolkit. Trap Receiver runs as a service, NetIQTrapReceiver.exe, and may compete for port usage with any other trap receiver installed on the same computer. For more information, see [Section 2.10.3, "Understanding Trap Receiver Architecture," on page 22](#page-21-0).

#### **2.10.1 What is NetIQ SNMP Trap Receiver?**

At its most basic, a trap receiver is an application that receives traps from SNMP agents. Trap Receiver receives, filters, and forwards SNMP traps to AppManager. When you use Trap Receiver with the SNMP Toolkit, the SNMPTrap Async Knowledge Script raises events when SNMP traps are received.

#### **2.10.2 What is an SNMP Trap?**

Simple Network Management Protocol (SNMP) is a protocol-based system used to manage devices on TCP/IP-based networks. From devices on which an SNMP agent resides, such as routers and switches, SNMP sends unsolicited notifications, called traps, to network administrators when thresholds for certain conditions are exceeded. These conditions are defined by the vendor in a device's Management Information Base (MIB); the network administrator sets the thresholds.

Traps are composed of protocol data units (PDUs). Each PDU contains the following information, organized in various ways depending on the version of SNMP in use:

- SNMP version number
- Community name of the SNMP agent
- PDU type
- Enterprise OID (object identifier), a unique number that identifies an enterprise and its system objects in the MIB
- IP address of the SNMP agent
- Generic trap type: Cold start, Warm start, Link down, Link up, Authentication failure, and Enterprise
- Specific trap type. When the Generic trap type is set to "Enterprise," a specific trap type is included in the PDU. A specific trap is one that is unique or specific to an enterprise.
- Time the event occurred
- Varbind (variable binding), a sequence of two fields that contain the OID and a value

#### <span id="page-21-0"></span>**2.10.3 Understanding Trap Receiver Architecture**

Trap Receiver operates on a Client-Server architecture: the *Server*—the stand-alone Trap Receiver application—receives, filters, and forwards SNMP traps to the *Client*—an application that receives traps, such as AppManager. The Server can receive traps on standard UDP port 162 or on any other configured port. The Client and the Server can reside on the same computer or on separate computers.

Communication between Client and Server is implemented as XML messages over a TCP connection. Only one Server is allowed per computer, however, several Clients are allowed per computer. Clients that are registered to the same Server share the same TCP connection. The Server TCP port should be known to all potential Clients.

#### <span id="page-21-1"></span>**2.10.4 Coexisting with Microsoft SNMP Trap Service**

Two trap receivers cannot be in use on the same computer while using the same standard UDP port (162). If NetIQ SNMP Trap Receiver and another trap receiver such as Microsoft SNMP Trap Service are installed on the same computer and both are receiving traps, configure Trap Receiver to use the standard UDP port and to forward incoming traps (UDP forwarding) to the other trap receiver. For more information, see [Section 2.10.5, "Understanding the Trap Receiver Configuration File," on](#page-22-0)  [page 23](#page-22-0).

Then, configure the other trap receiver to use a different, non-standard, UDP port that is not in use by another application. The following are instructions for configuring Microsoft SNMP Trap Service.

#### **To configure Microsoft SNMP Trap Service to use another port:**

- 1 Navigate to c:\Windows\system32\drivers\etc.
- **2** Open the **services** file.
- **3** In the row for snmptrap, change the value for **udp** from 162 to another port number that is not in use by any other application. Use the same port number you set as the forwarding port in the Trap Receiver configuration file. For more information, see [Section 2.10.5, "Understanding the](#page-22-0)  [Trap Receiver Configuration File," on page 23](#page-22-0).
- **4** Save and close the **services** file.
- **5** Restart Windows SNMP Trap Service. In Control Panel, double-click **Administrative Tools** and then double-click **Services**. Right-click **SNMP Trap Service** and select **Restart**.

**TIP:** To see which ports are in use, run netstat.exe from a command prompt. Then select an available port as the port for the other trap receiver service.

### <span id="page-22-0"></span>**2.10.5 Understanding the Trap Receiver Configuration File**

The configuration file for Trap Receiver, NetIQTrapReceiver.conf, identifies the UDP and TCP ports used by Trap Receiver: the UDP port is used for receiving traps; the TCP port is used for communicating with the Client, such as AppManager or another supported NetIQ application. The configuration file also identifies the level of logging you want to use and whether port forwarding is enabled.

By default, the configuration file is installed in [*installation directory*]\config.

The configuration file has the following format:

```
##############################################################
#
# NetIQTrapReceiver.conf
#
# A configuration file for NetIQ SNMP Trap Receiver
#
##############################################################
#########################
# TCP port
# Syntax: tcp_port [port]
# E.g. : tcp_port 2735
#########################
tcp_port 2735
#########################
# UDP port
# Syntax: udp_port [port]
# E.g. : udp_port 162
#########################
udp_port 162
#########################
# Forwarding
# Syntax: forward [address]:[port] [v1]
# E.g. : forward 127.0.0.1:1000 v1
#########################
#########################
# Log level
# Syntax: log_level error|warning|info|debug|xml
# E.g. : log_level info
#########################
log_level debug
```
If the configuration file cannot be found, cannot be parsed, or does not contain one of the required values, Trap Receiver is initialized with the default configuration as shown above.

When changing values in the configuration file, take into account the following:

- If you change the TCP port number, stop all asynchronous Knowledge Script jobs associated with the modules that support Trap Receiver. Run the appropriate Discovery Knowledge Script on all monitored devices to enable the devices to recognize the new TCP port number.
- If you change the UDP port number, also change the UDP port number configured on the devices that send traps to Trap Receiver.
- If another service uses port 2735 or port 162, Trap Receiver will not start. The Trap Receiver log file will contain the error message. Either change the port numbers in the configuration file, stop the service that is using the default Trap Receiver port numbers, or forward the traps coming in to UDP port 162.
- To forward incoming traps to another trap receiver, such as Microsoft SNMP Trap Service, set the Forwarding values as follows: forward [IP address of other trap receiver]:[port number of other trap receiver] [SNMP version]. For example: forward 10.40.40.25:167 v1. By default, incoming traps are not forwarded. For more information, see [Section 2.10.4, "Coexisting with Microsoft SNMP Trap Service," on](#page-21-1)  [page 22](#page-21-1).
- Restart Trap Receiver after any change to the configuration file. From Control Panel, doubleclick Administrative Tools and then double-click Services. Right-click NetIQ Trap Receiver and select Restart.

#### **2.10.6 Trap Receiver Log File**

When installed as a stand-alone application on a computer that is not running an AppManager agent, Trap Receiver saves its log file, trap.log, in the [installation directory]\log directory.

When installed along with an AppManager module or on a computer with a previous installation of an AppManager agent, Trap Receiver saves its log file in the default AppManager location: \\Program Files\NetIQ\Temp\NetIQ\_debug.

The trap. log file contains initialization data and error messages.

### **2.10.7 Tips for Using Trap Receiver**

This topic provides tips for sending and receiving SNMP traps from one agent computer to another.

- **1** Establish which server is the Sender (source) and which one is the Receiver (destination). Note the hostnames of the servers and their roles. The Receiver should be the server on which the NetIQ SNMP Trap Receiver is installed.
- **2** On the Sender server, configure the Receiver server as a trap destination.
- **3** Before running Discovery\_Snmp, add the required SNMP community strings in AppManager Security Manager. For more information, see [Section 2.5, "Configuring SNMP Permissions," on](#page-14-0)  [page 15](#page-14-0).
- **4** Run Discovery\_Snmp on the Sender server and provide the following details in the Values tab:
	- **4a** *List of SNMP devices* parameter: Hostname of the Sender server.
	- **4b** *Trap Receiver IP address* parameter: IP address of the Receiver server.
- **5** Run [SNMPTrap\\_Async](#page-33-1) on the Sender server. Leave the *List of trap OIDs* parameter blank the first time you run the script. You can set up filtering after testing.
- **6** Send an SNMP trap from the Sender to the Receiver to ensure an event is raised. If you send a trap from any other server, an event is not raised.

#### **NOTE**

- $\bullet$  If the Sender has a community string of  $\text{public}$ , then the traps should contain the same community string that is specified in Security Manager. The traps are also designed to filter on community string.
- Traps are designed to filter on the Sender IP address, the community string, and the OIDs, if specified. If one of these is incorrect, no event is raised.

<span id="page-24-0"></span>The Snmp category provides a set of Knowledge Scripts for monitoring SNMP-enabled devices. From the Knowledge Script view of Control Center, you can access more information about any NetIQ-supported Knowledge Script by selecting it and clicking **Help**. Or in the Operator Console, click any Knowledge Script in the Knowledge Script pane and press **F1**.

Many Snmp Knowledge Scripts use the terms "ODE" or "OID":

- **ODE**: SNMP Object Description in its readable, named format. For example, "system.sysDescr.0" is the ODE for the numeric OID ".1.3.6.1.2.1.1.0".
- **OID**: SNMP Object Identifier in its numeric format. For example, ".1.3.6.1.2.1.1.0" is the OID for the SNMP attribute "system.sysDescr.0".

For more information, see [Section 3.1, "Customizing Snmp Knowledge Scripts," on page 26](#page-25-0).

![](_page_24_Picture_170.jpeg)

The Snmp category includes the following Knowledge Scripts:

# <span id="page-25-0"></span>**3.1 Customizing Snmp Knowledge Scripts**

There are several simple ways to customize Snmp Knowledge Scripts to enhance or add functionality. You can check out an existing script from the  $\Delta_{\text{AppManager}}\binom{\text{bin}}{\text{SNMP}}$  folder, perform customizations, and check in the modified script or rename the file to create a new Knowledge Script.

The following list describes how to customize existing Snmp scripts to take advantage of additional functions and features of AppManager SNMP Toolkit.

#### **Enabling SNMP Traffic Tracing**

You can enable SNMP Traffic Tracing for all Knowledge Scripts. Turning on Traffic Tracing prints the contents of all SNMP requests or SNMP responses to the mctrace.log file on the AppManager agent. This capability can be used as a debugging tool to determine what is actually being sent or received by AppManager SNMP Toolkit.

To enable SNMP Traffic Tracing for a specific Knowledge Script, locate the Const gintSNMPSectionTraceOn entry and change the value from "0" to "1". Check out the script, then locate and edit the following block of text accordingly:

'# '# Constants for SNMP Traffic Tracing '# Set gintSNMPSectionTraceOn to 1 to trace SNMP Traffic. '# Output goes to the AppManager Agent's mctrace.log file. '# Const gintSNMPSectionTraceBit = 1 Const gintSNMPSectionTraceOn = 0

#### **Changing default locations of community strings**

You can change the default locations of community strings (as defined in the **Custom** tab of AppManager Security Manager) for all Knowledge Scripts except for [AddMIBs](#page-27-0) and [RemoveMIBs:](#page-31-0)

- gstrSNMPSecurityLabels lists the labels under which the Knowledge Script searches for community strings, in the order they are listed.
- gstrSNMPDefaultDevice specifies the **Sub-Label** used to supply the default community string if one has not been configured for a specific device address.

To edit these values, check out the desired Knowledge Script, then locate and edit the following block of text accordingly:

```
'#
'# String(s) to use for finding SNMP Community Strings
'#
Const gstrSNMPSecurityLabels = "SNMP, NetworkDevice"
Const gstrSNMPDefaultDevice = "Default"
```
#### **Changing default list separator characters**

Many Snmp Knowledge Script parameters are lists: devices, SNMP OIDs, and the like. The characters that serve as list separators can be changed. The defaults are blank and comma.

You can add additional list separator characters, but you cannot delete the comma character.

To edit these values, check out the desired script, then locate and edit the following block of text accordingly:

```
'#
'# Separators for KS Parameters
'#
Const gstrSNMPListSeparators = " ,"
```
If you change gstrSNMPListSeparators, you must also add the <Delim></Delim> option to each script parameter's XML definition to specify the same separators defined by gstrSNMPListSeparators. If it is not changed in both places, the script will not work correctly.

For the SyncSet script, there is an additional constant: gstrSNMPStringValueSeparators. The default is "," (comma). This specifies how SNMP values for this script are delimited. Because setting string values may include strings with spaces, only a comma is allowed as a separator. For example:

```
'#
'# Separators for KS Parameters
'#
Const gstrSNMPListSeparators = " ,"
Const gstrSNMPStringValueSeparators = ","
```
#### **Default empty strings in the Discovery\_Snmp script**

For the Discovery\_Snmp Knowledge Script, there are default strings defined to be used if any of the SNMP device details are empty strings. If sysName. 0 is an empty string, "No Name" is shown in the TreeView and the object details. All other object details will show "No Value" if they did not have a value. For example:

```
'#
'# String(s) to use for SNMP Devices with empty values in System MIB.
'#
Const gstrSNMPNoDeviceName = "No Name"<br>Const gstrSNMPNoDeviceValue = "No Value"
Const gstrSNMPNoDeviceValue
```
#### **Changing default legend prefix and units for the DeviceReboot script**

For the [DeviceReboot](#page-28-0) Knowledge Script, the legend prefix and units in which device uptime is reported can be changed. For example, you could change it to Days by editing the text below and changing the divisor value to 86400.

```
'#
'# Constants for Datastreams
'#
Const DEVICE_UPTIME_LEGEND = "Device UpTime"
Const DEVICE_UPTIME_AC = "Device UpTime (Hours)"
Const DEVICE_UPTIME_UNITS = "Hours"
Const DEVICE_UPTIME_DIVISOR = 3600
```
#### **Changing default legend prefix for SyncGet and SyncGetTable scripts**

For the [SyncGet](#page-35-0) and [SyncGetTable](#page-39-0) Knowledge Scripts, the legend prefix can be changed. Locate and edit the text below:

```
'#
'# Constant for SNMP Generic Scripts Legend Prefix
'#
Const gstrSNMPLegendPrefix = "SNMP"
```
**NOTE:** If you rename a customized Knowledge Script, you cannot access Help using the **Help** button in the Knowledge Script Properties dialog box. Refer to the Help for the original script for assistance with parameter configuration.

# <span id="page-27-0"></span>**3.2 AddMIBs**

<span id="page-27-1"></span>Use this Knowledge Script to install additional MIB files on an SNMP proxy agent computer. The specified files are copied to a default MIBs folder for the AppManager SNMP Toolkit module, and the module reloads the MIB tree so the new MIBs take effect.

This script copies files to and reloads both AppManager/bin/AMSnmpMIBs and AppManager/bin/ MIBs directories. Both managed objects generate events for this script, and the short event messages include the name of the relevant managed object.

Run this script when no other SNMP scripts are active on the target proxy agent computer, because reloading the MIB tree can take place only when no SNMP sessions are active. If this script is unable to reload the MIB tree because of active SNMP sessions, an appropriate event can be raised. If no path or MIB files are supplied, by default this script creates an event containing a list of currently installed MIBs.

This script raises an event if the specified MIB files cannot be found, or an ASN.1 compilation error occurs while reloading the MIB tree.

SNMP MIBs tend to be organized hierarchically. One MIB is often dependent on another, from which it imports more generic data definitions. Therefore, add a MIB only if all dependent MIBs are already present or are supplied in the same execution of this script.

### **3.2.1 Resource Object**

SNMP Proxy Agent computer

#### **3.2.2 Default Schedule**

By default, this script runs once.

### **3.2.3 Setting Parameter Values**

![](_page_27_Picture_150.jpeg)

![](_page_28_Picture_220.jpeg)

# <span id="page-28-0"></span>**3.3 DeviceReboot**

Use this Knowledge Script to monitor whether an SNMP device or its network management component has rebooted between job intervals. This script tracks the uptime value of the host (hrSystemUptime.0) or the network management component (sysUpTime.0) across job iterations to determine whether devices have rebooted. If the uptime value is less than the last iteration, the device has either rebooted or the uptime counter value has wrapped.

This script attempts to track sysUpTime.0 on all SNMP devices where the script is run, regardless of whether any previous attempts have failed. If failures do occur, successful retrievals on other devices are not discarded.

This script generates data streams for each monitored SNMP device. The data value saved is the current number of hours the device has been up.

#### **3.3.1 Resource Objects**

SNMP Device objects

### **3.3.2 Default Schedule**

By default, this script runs every hour.

### **3.3.3 Setting Parameter Values**

![](_page_29_Picture_206.jpeg)

# <span id="page-30-0"></span>**3.4 InterfaceState**

Use this Knowledge Script to monitor the state of all interfaces in a device. This script tracks the values of ifAdminStatus and ifOperStatus for each interface across job iterations. If the operational status of an interface changes, an event is raised indicating the time the change occurred. This script also verifies whether ifAdminStatus and ifOperStatus are in sync.

The script attempts to track interface state on all SNMP devices on which the script is run, regardless of whether any previous attempts failed. If failures do occur, successful retrievals on other devices are not discarded.

This script collects separate data streams for each interface in a device. The data value saved is an integer representing the current operational state of each interface.

### **3.4.1 Resource Objects**

One or more SNMP Device objects

### **3.4.2 Default Schedule**

By default, this script runs every hour.

### **3.4.3 Setting Parameter Values**

![](_page_30_Picture_164.jpeg)

![](_page_31_Picture_222.jpeg)

# <span id="page-31-0"></span>**3.5 RemoveMIBs**

<span id="page-31-1"></span>Use this Knowledge Script to remove one or more MIB files from an SNMP proxy agent computer. The specified files are deleted from the installation folder, which by default is *installationfolder*\AppManager\bin\AMSnmpMIBs.

Run this script when no other SNMP Knowledge Scripts are active on the target AppManager SNMP Toolkit installation because reloading the MIB tree can only be done when no SNMP sessions are active. If the RemoveMIBs Knowledge Script is unable to reload the MIB tree because of active SNMP sessions, the script can raise an appropriate event.

This script raises an event if the specified MIB files cannot be deleted, or an ASN.1 compilation error occurs while reloading the MIB tree.

SNMP MIBs tend to be hierarchical. That is, one MIB is often dependent on another, from which it imports more generic data definitions. Therefore, delete a MIB only if it has no other dependent MIBs installed.

### **3.5.1 Resource Object**

SNMP Proxy Agent computer

### **3.5.2 Default Schedule**

By default, this script runs once.

### **3.5.3 Setting Parameter Values**

![](_page_32_Picture_213.jpeg)

# <span id="page-33-0"></span>**3.6 SNMPTrap\_Async**

<span id="page-33-1"></span>Use this Knowledge Script to check for SNMP traps forwarded from NetIQ SNMP Trap Receiver. This script raises an event when an SNMP trap is received and when Trap Receiver is unavailable or subsequently becomes available. In addition, this script generates data streams for Trap Receiver availability.

This script checks for SNMP traps in the MIB tree. You can add MIBs (management information bases) to the MIB tree. For more information, see the [AddMIBs](#page-27-0) Knowledge Script.

In general, a trap receiver is an application that receives traps from SNMP agents. NetIQ SNMP Trap Receiver (Trap Receiver) receives SNMP traps, filters them, and then forwards the traps to AppManager.

To run this Knowledge Script, you must configure SNMP permissions in Security Manager. For more information, see [Section 2.5, "Configuring SNMP Permissions," on page 15](#page-14-1).

#### **3.6.1 Resource Object**

SNMP\_TrapReceiver

#### **3.6.2 Default Schedule**

By default, this script runs on an asynchronous schedule.

### **3.6.3 Setting Parameter Values**

![](_page_33_Picture_150.jpeg)

![](_page_34_Picture_123.jpeg)

![](_page_34_Picture_124.jpeg)

An event message in SMMP v2 format looks like this:

![](_page_34_Picture_125.jpeg)

![](_page_34_Picture_126.jpeg)

# <span id="page-35-0"></span>**3.7 SyncGet**

Use this Knowledge Script to perform an SNMP Get or GetNext operation for one or more SNMP attributes from one or more SNMP enabled devices. This script raises an event if retrieved values exceed the threshold you set.

The script attempts to get the specified attributes on all supplied SNMP devices, regardless of whether any previous attempts failed. If failures do occur, successful gets on other devices are not discarded.

This script can independently collect separate data streams for each SNMP device/SNMP attribute pairing. Thus, the total number of data streams collected is the number of devices the script has been run on in the TreeView, multiplied by the number of SNMP attributes provided.

**NOTE:** Supply either all-numeric SNMP attributes or all-string SNMP attributes, because you must choose either a numeric check or string check. SNMP attributes that are octet strings, OIDs, or IP addresses are considered to be string attributes.

If one or more numerical conversions are selected, they are performed in the following order: Multiplication, Division, Delta and Percentage. If Delta and Division are both selected, integer division is performed and any remainder is discarded. If Delta is not selected, real-number division is performed.

Values reported in SNMP Success events show the results of multiplication and division conversions, but not delta and percentage conversions, as these are performed after the Success event has been raised. The final result of all conversions is shown in any threshold events, or in the data points if data is collected.

This script can be run at intervals to periodically poll SNMP attributes. However, if delta calculations are being performed on the retrieved values, the script interval should not be less than one minute, because the accuracy of delta calculations is time dependent and may not produce reliable results at shorter intervals. This is due to many factors including the accuracy of AppManager job scheduling and network traffic delay. The [SyncPoll](#page-43-0) script should be used to accurately poll at intervals of less than one minute.

By default, this script retrieves  $sysUpTime.0$  from the device, converts the retrieved value to "Days", and reports the retrieved value in a success event.

#### **3.7.1 Resource Objects**

One or more SNMP Device objects

#### **3.7.2 Default Schedule**

By default, this script runs once.

#### **3.7.3 Setting Parameter Values**

Set the following parameters as needed:

**Parameter How to Set It Get Parameters**

![](_page_36_Picture_200.jpeg)

![](_page_37_Picture_224.jpeg)

![](_page_38_Picture_242.jpeg)

**Parameter How to Set It** 

<span id="page-39-1"></span>Event severity when delta baseline established Set the severity level, from 1 to 40, to indicate the importance of an event in which a delta baseline is established. The default is 25.

# <span id="page-39-0"></span>**3.8 SyncGetTable**

Use this Knowledge Script to perform an SNMP table walk along specified columns of an SNMP table. This script raises an event if retrieved values exceed the threshold you set.

**NOTE:** Because this script walks an SNMP table, do not supply an index value on the ODE/OIDs. Supplying just the attribute name (for example, "ifDescr") is normally sufficient. If only a portion of the table is to be walked, a parameter is available to specify the subset of table indices to walk.

The table walk is performed with iterative GetNext operations. As soon as any of the attributes walk beyond the end of the table, or the table indices become out of sync, the table walk terminates. If a table is fully populated, all attributes or table columns walk beyond the end of the table on the same GetNext operation. However, if the table has missing values, the table indices become out of sync as soon as a missing value is reached. A table walk is terminated when the first missing value is detected.

This script attempts to walk the specified attributes on all SNMP devices on which this script has been run, regardless of whether any previous attempts failed. If failures do occur, successful walks on other devices are not discarded.

This script individually collects separate data streams for each SNMP device/data OID pairing. Thus, the total number of data streams collected is the number of devices the Knowledge Script is run on multiplied by the number of data OIDs and the number of rows in the table on each device.

**NOTE:** Supply either all-numeric SNMP attributes or all-string SNMP attributes because you must choose either a numeric check or string check. SNMP attributes that are octet strings, OIDs, or IP addresses are considered to be string attributes.

If one or more numerical conversions are selected, they are performed in the following order: Multiplication, Division, Delta and Percentage. If Delta and Division are both enabled, integer division is performed, and any remainder is discarded. If Delta is not enabled, real-number division is performed.

Values reported in SNMP Success events show the results of multiplication and division conversions, but not delta or percentage conversions, as these are performed after the Success event has been raised. The final result of all conversions is shown in any threshold-crossing events or reflected in the data streams if data is collected.

This script can be run at intervals to periodically poll SNMP tables. However, if delta calculations are being performed on the retrieved values, the script interval should not be less than one minute, because the accuracy of delta calculations is time dependent and may not produce reliable results at shorter intervals. This unreliability is due to many factors including the accuracy of AppManager job scheduling and network traffic delay. The [SyncPollTable](#page-46-0) Knowledge Script should be used to accurately poll at intervals of less than one minute.

By default, this script retrieves the operational status for all interfaces on a device.

### **3.8.1 Resource Objects**

SNMP Device objects

### **3.8.2 Default Schedule**

By default, this script runs once.

### **3.8.3 Setting Parameter Values**

![](_page_40_Picture_144.jpeg)

![](_page_41_Picture_214.jpeg)

![](_page_42_Picture_229.jpeg)

![](_page_43_Picture_216.jpeg)

# <span id="page-43-0"></span>**3.9 SyncPoll**

Use this Knowledge Script to poll SNMP attributes on a Device at short time intervals during each Knowledge Script iteration. Only numeric SNMP attributes may be polled. For each set of polled values, this script computes a minimum, maximum, average and standard deviation. This script raises an event if computed values exceed the threshold you set.

When this script is run on multiple devices, they are polled successively, and not simultaneously. To poll devices simultaneously, a different job must be created for each device.

**NOTE:** The number of Polling attempts multiplied by the Polling interval and then multiplied by the number of devices on which the Knowledge Script is run must not exceed the time interval between Knowledge Script iterations. Attempting to do so causes the script to abort, as the polling would not be able to complete before the next iteration is due to execute.

This script continues polling the SNMP device regardless of whether any previous attempts failed. At least two polling attempts must succeed for any meaningful data to be calculated.

This script individually collects separate data streams for each SNMP attribute. By default, this script calculates the percent bandwidth utilization for the first interface listed in the ifTable for the SNMP device, assuming the speed of this interface is standard Ethernet of 100 Megabits per second. If the speed of this interface is different, the values returned by the default settings are not valid.

If one or more numerical conversions are selected, they are performed in the following order: Delta, Multiplication, Division and Percentage.

When polling the growth of SNMP counter values using the Delta option, all values are normalized on a per second basis, regardless of the length of the polling interval. For example, this script can be used to calculate the Kilobytes per second flowing through an interface by polling ifInOctets and ifOutOctets and dividing the returned values by 1024. The values reported are Kilobytes per second regardless of the length of the polling interval.

### **3.9.1 Resource Objects**

SNMP Device objects

### **3.9.2 Default Schedule**

By default, this script runs once.

### **3.9.3 Setting Parameter Values**

![](_page_44_Picture_115.jpeg)

![](_page_45_Picture_204.jpeg)

![](_page_46_Picture_201.jpeg)

# <span id="page-46-0"></span>**3.10 SyncPollTable**

Use this Knowledge Script to perform an SNMP table walk along specified columns of an SNMP table. The retrieved table on the device is then polled at short time intervals at every script iteration. Only numeric attributes are polled. For each table row that is polled, this script computes a minimum, maximum, average and standard deviation. This script raised an event if the computed values exceed the threshold you set.

**NOTE:** Because this script walks an SNMP table, it is normally not necessary to supply an index value on the ODE/OIDs. Supplying just the attribute name (for example, "ifDescr") is normally sufficient. If only a portion of the table is to be walked, a parameter is available to specify the subset of table indices to walk.

The table walk is performed with iterative GetNext operations. As soon as any attribute walks beyond the end of the table, or the table indices become out of sync, the table walk terminates. If a table is fully populated, all attributes (or table columns) walk beyond the end of the table on the same GetNext operation. However, if the table has missing values, the table indices become out of sync as soon as a missing value is reached. A table walk is terminated when the first missing value is detected.

When this script is run on multiple devices, they are polled successively, not simultaneously. To poll devices simultaneously, create a different job for each device.

**NOTE:** The number of Polling attempts multiplied by the Polling interval and then multiplied by the number of devices on which the script is run must not exceed the time interval between script iterations. If this value does exceed the interval, the script job aborts because the polling would not be able to complete before the next Knowledge Script job is due to execute.

The script continues polling, regardless of whether any previous attempts failed. At least two polling attempts must succeed in order to report meaningful data.

This script collects separate data streams for each SNMP table row. Thus, the number of data streams is the number of SNMP data OIDs, multiplied by the number of rows in the table, and multiplied by the number of devices on which the script is run. By default, this script polls how many Kilobytes per second are flowing through each interface listed in the ifTable for the SNMP device.

If one or more numerical conversions are selected, they are performed in the following order: Delta, Multiplication, Division and Percentage. When polling growth of SNMP counter values using the Delta option, all values are normalized on a per second basis, regardless of the length of the polling interval. For example, as stated above by default this script calculates the Kilobytes per second flowing through all interfaces in the device. The values reported are Kilobytes per second regardless of the length of the polling interval.

#### **3.10.1 Resource Object**

Host System Folder running an AppManager agent

### **3.10.2 Default Schedule**

By default, this script runs once.

#### **3.10.3 Setting Parameter Values**

![](_page_47_Picture_152.jpeg)

![](_page_48_Picture_184.jpeg)

![](_page_49_Picture_223.jpeg)

# <span id="page-49-0"></span>**3.11 SyncSet**

<span id="page-49-1"></span>Use this Knowledge Script to set one or more SNMP attributes on one or more SNMP-enabled devices to the specified values. The values can be of different types. However, so that the value types can be determined, the SNMP proxy agent computer that executes the script must have the MIB available for the specified attributes even if numeric OIDs are supplied. If the MIB for the specified

attributes is not available, an SNMP Failure event is raised. Although requiring the MIB to be installed is a restriction, it does allow the flexibility to easily set multiple SNMP attributes of different types from a single script.

This script attempts to set the specified attributes on all supplied SNMP devices, regardless of whether any or all of the attempts fail. If failures do occur, successful sets on other devices cannot be reversed or backed out.

Collected data for this script is a Boolean value that specifies whether the SNMP Set operation failed or succeeded.

### **3.11.1 Resource Objects**

SNMP Device objects

### **3.11.2 Default Schedule**

By default, this script runs once.

### **3.11.3 Setting Parameter Values**

![](_page_50_Picture_147.jpeg)

![](_page_51_Picture_132.jpeg)